### **SSD Parvex SAS** 8, avenue du Lac - B.P. 249 F-21007 Dijon Cedex [www.SSDdrives.com](http://www.ssddrives.com/)

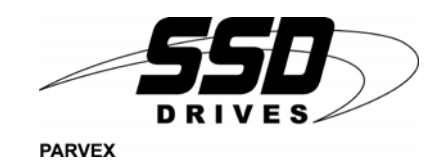

## **DIGIVEX Motion**

## **Posivex®**

### **MULTI-TURN ABSOLUTE ENCODER**

**User Manual** 

**PVD 3568 GB – 01/2005**

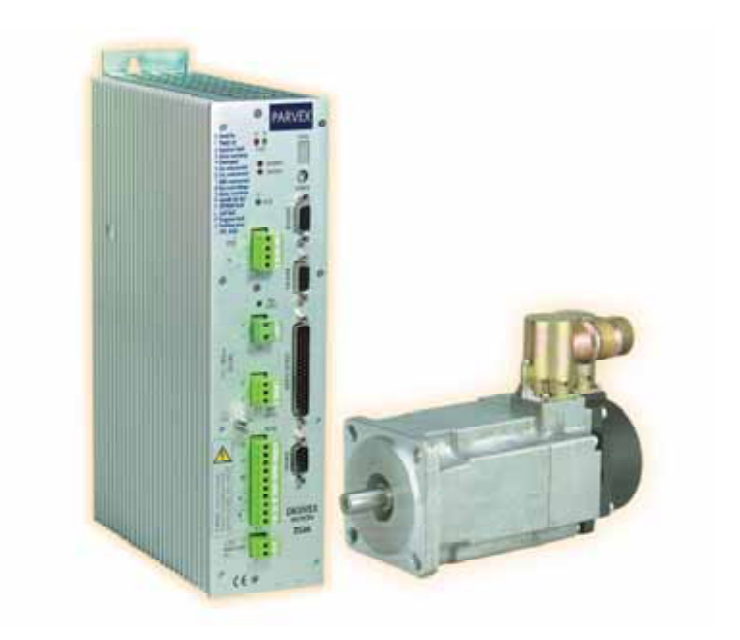

## **RANGE OF PRODUCTS**

г

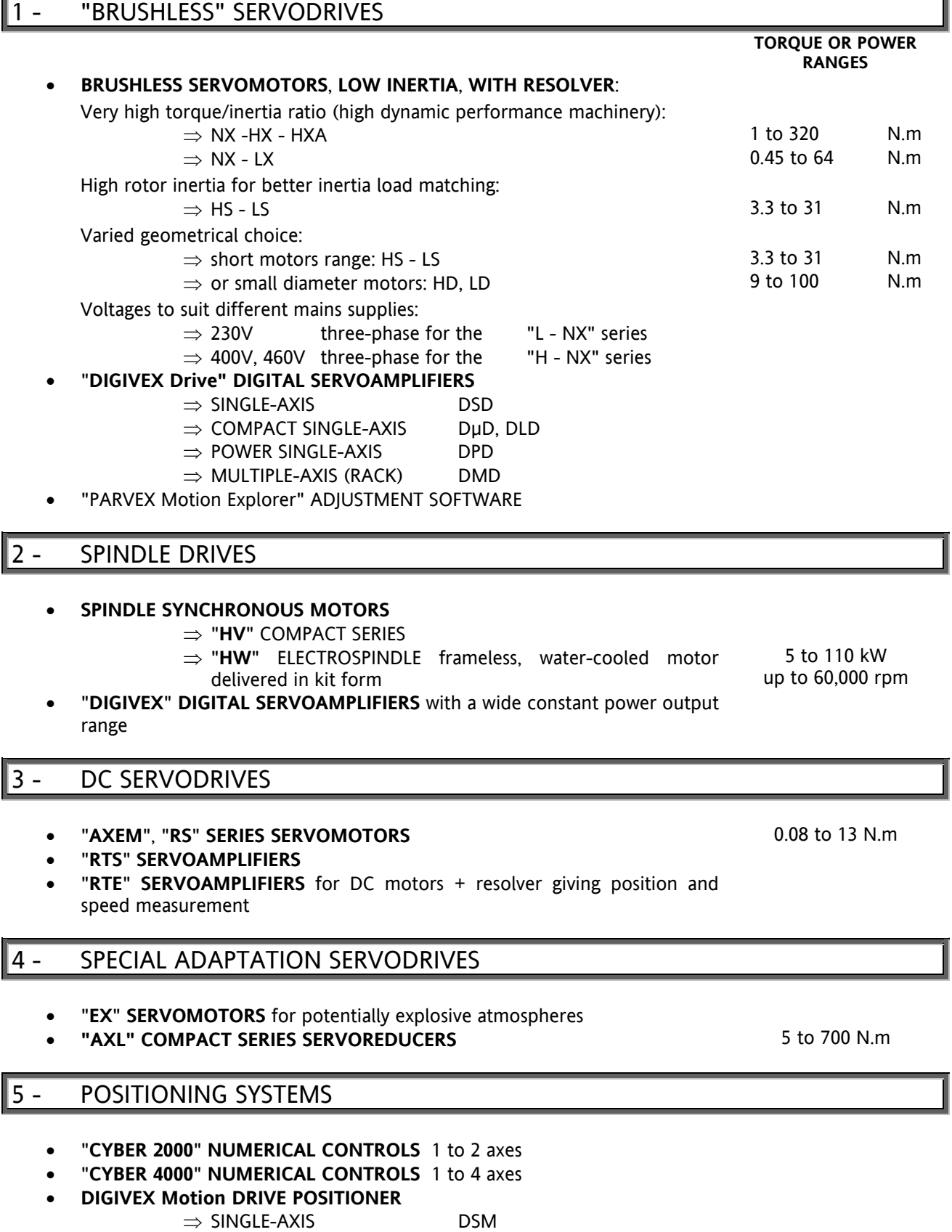

- $\Rightarrow$  POWER SINGLE-AXIS DPM
- $\Rightarrow$  MULTIPLE-AXIS (RACK) DMM
- "PARVEX Motion Explorer" ADJUSTMENT AND PROGRAMMING SOFTWARE

## **CONTENTS**

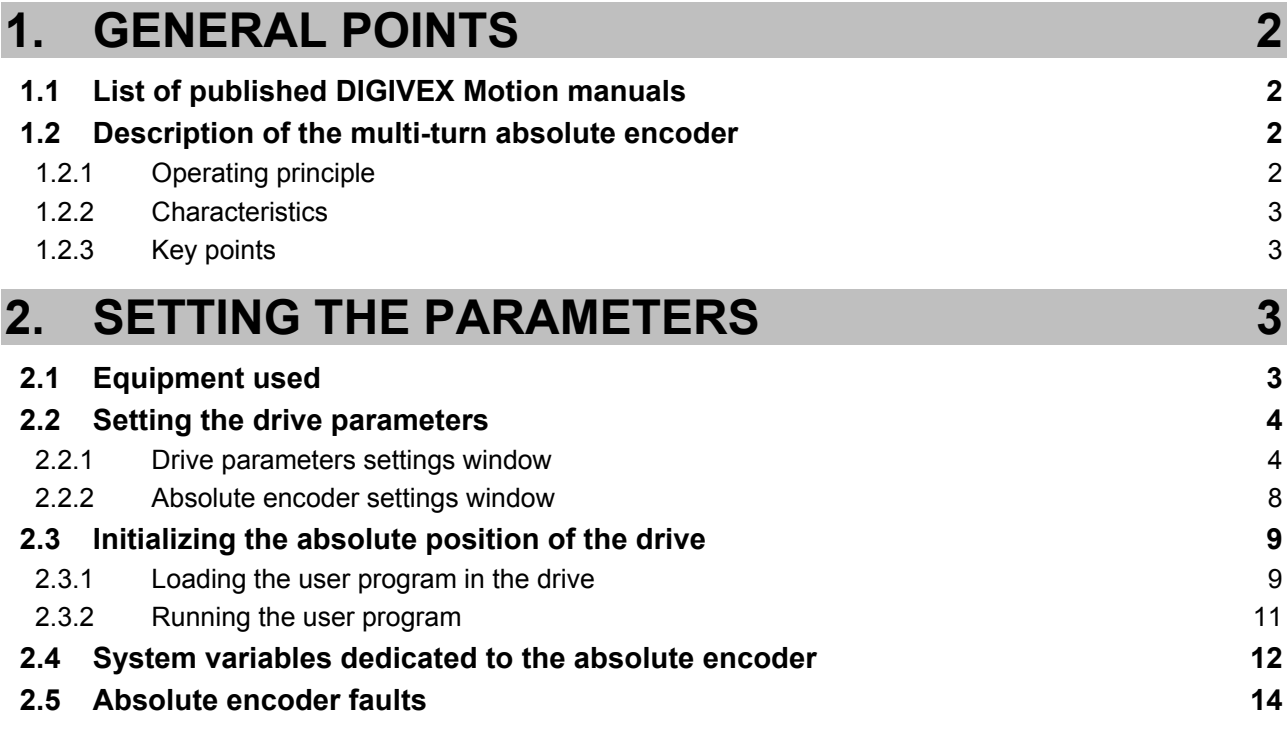

**Characteristics and dimensions may change without prior notification** 

## **YOUR LOCAL REPRESENTATIVE**

### **SSD Parvex SAS**

8 Avenue du Lac / B.P 249 / F-21007 Dijon Cedex Tel: +33 (0)3 80 42 41 40 / Fax: +33 (0)3 80 42 41 23 [www.SSDdrives.com](http://www.ssddrives.com/)

# <span id="page-3-0"></span>**1. GENERAL POINTS**

# <span id="page-3-1"></span>**1.1 List of published DIGIVEX Motion manuals**

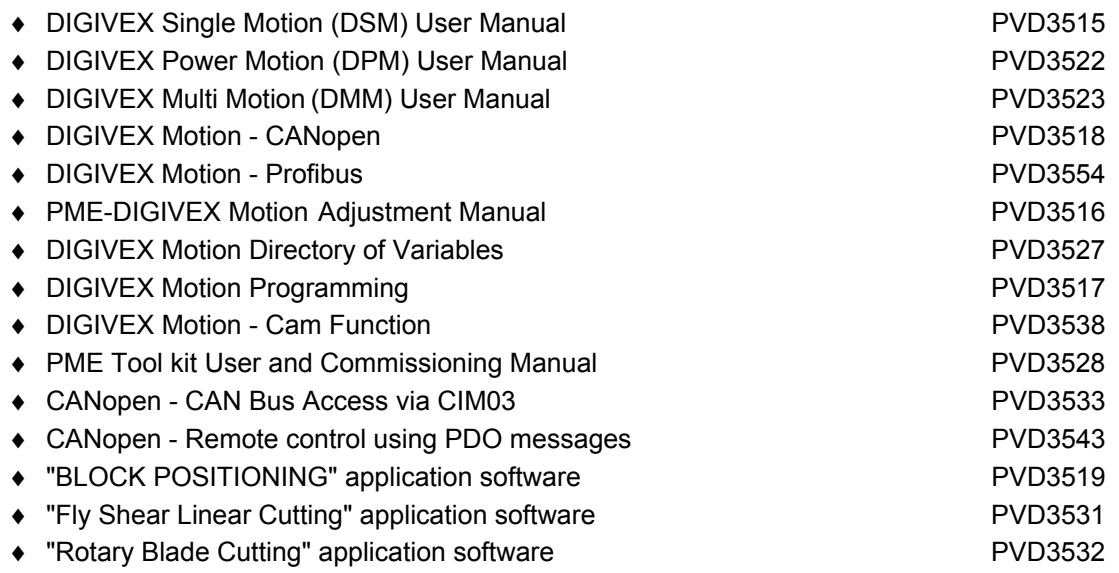

# <span id="page-3-2"></span>**1.2 Description of the multi-turn absolute encoder**

The Posivex® encoder is an economical and robust absolute encoder for NX servomotors.

The encoder is a combination of a resolver used by the drive to control the motor and an innovative electronic device continuously measuring the absolute position of the motor shaft.

This solution eliminates the long and laborious home settings every time the machine is started up.

The Posivex® encoder option is available when the NX motor is controlled by a DIGIVEX Motion drive.

## <span id="page-3-3"></span>**1.2.1 Operating principle**

*The DIGIVEX Motion drive is off:* 

The encoder measures the absolute position of the motor shaft.

### *The DIGIVEX Motion drive is on:*

When the power to the DIGIVEX Motion is turned on, the position memorized by the encoder is transmitted via an RS485 interface to the drive.

The position is, then, defined by the drive whilst the machine is operating using the initial position transmitted at power-on.

## <span id="page-4-0"></span>**1.2.2 Characteristics**

- Absolute position on  $+/-15,000$  revolutions
- Position accuracy: +/- 10' max
- Maximum speed: 8,000 rpm
- Absolute position resolution: 14 bits per revolution
- Operating temperature range: -20°C to +110°C
- Lithium battery supply : typical life 10 years for drive turned on half the time
- Same inertia as a resolver
- Compatible with NX2 to NX8 servomotors and DIGIVEX Motion

## <span id="page-4-1"></span>**1.2.3 Key points**

- Robust and economical solution
- Encoder used to control the motor
- No need for home settings when the machine is started up
- Continuous encoder state monitoring

# <span id="page-4-2"></span>**2. SETTING THE PARAMETERS**

There are three sections to this document:

- Setting the drive parameters.
- Initializing the absolute position.
- Absolute encoder faults.

# <span id="page-4-3"></span>**2.1 Equipment used**

Driving with Posivex® encoder requires:

- DIGIVEX Motion drive with a product code ended by DSM------**M** (example: DSM13004C**M**)
- NX2 to NX8 servo motor with Posivex® encoder with a product code: NX----**M** (example: NX310E**M**P)
- Parvex Motion Explorer (PME) software above or equal to **PME4.08**
- Specific cable for encoder, part number **220198R00--** .

# <span id="page-5-0"></span>**2.2 Setting the drive parameters**

All parameters are set using *Parvex Motion Explorer (PME)* software via the *Drive Parameters Settings* window*.* 

### <span id="page-5-1"></span>**2.2.1 Drive parameters settings window**

**Attention** : These settings are performed in factory. Please don't modify them except special case.

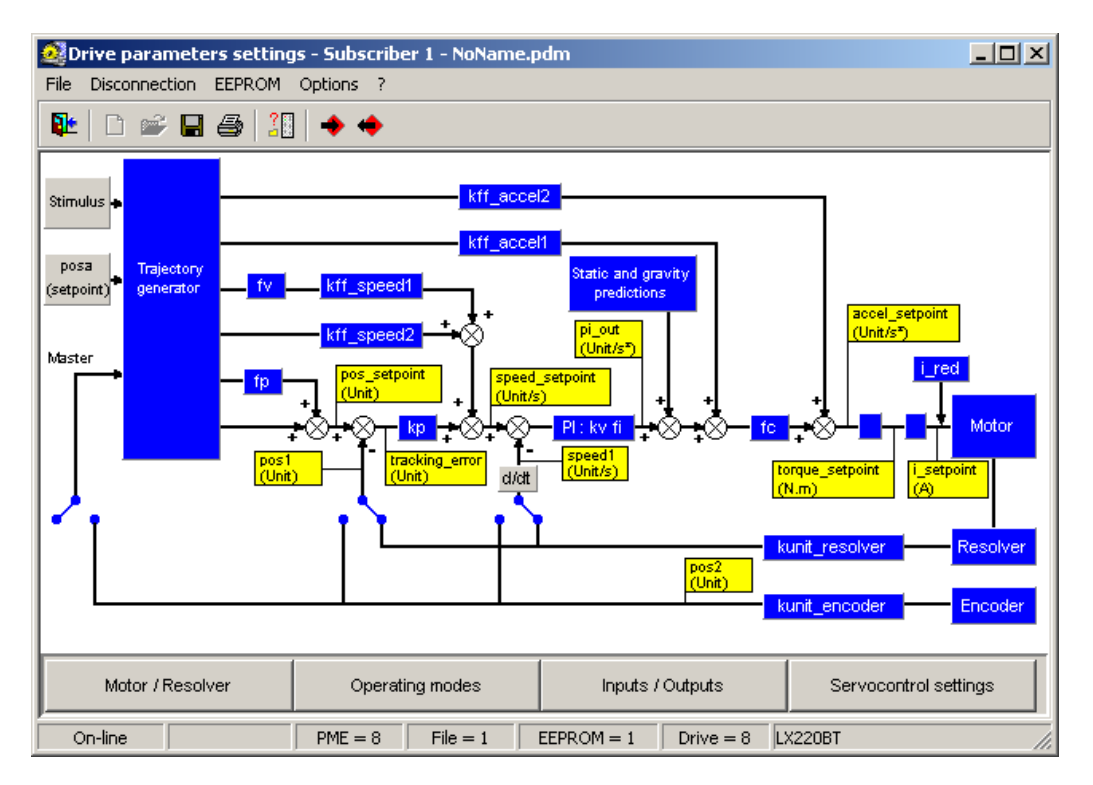

Global transfer the parameters from a \*.pdm file if it has been created.

#### **If this is not the case**

• Upgrade the set of EEPROM parameters so that the absolute encoder option appears in the *Motor/Resolver* window (minimum level of EEPROM parameters required  $=$  level 8).

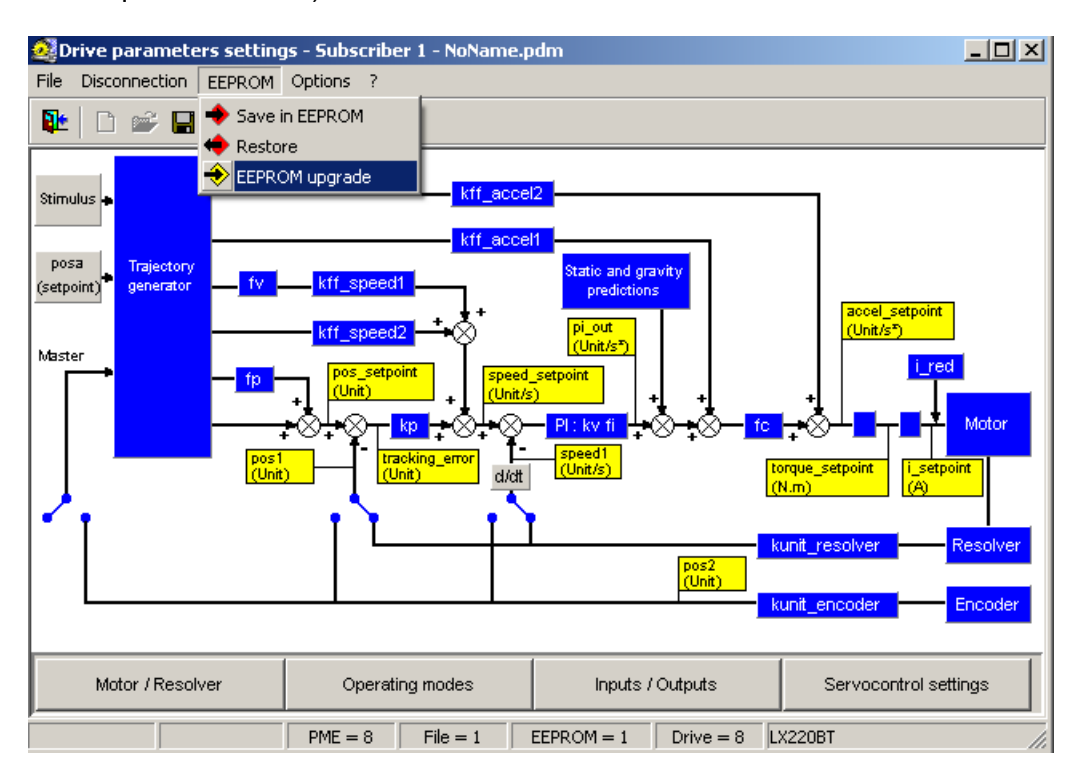

The parameter setting procedure consists of the following 2 stages:

#### **Stage 1: Selecting the motor**

• Clicking on the Motor / Resolver button opens the following window:

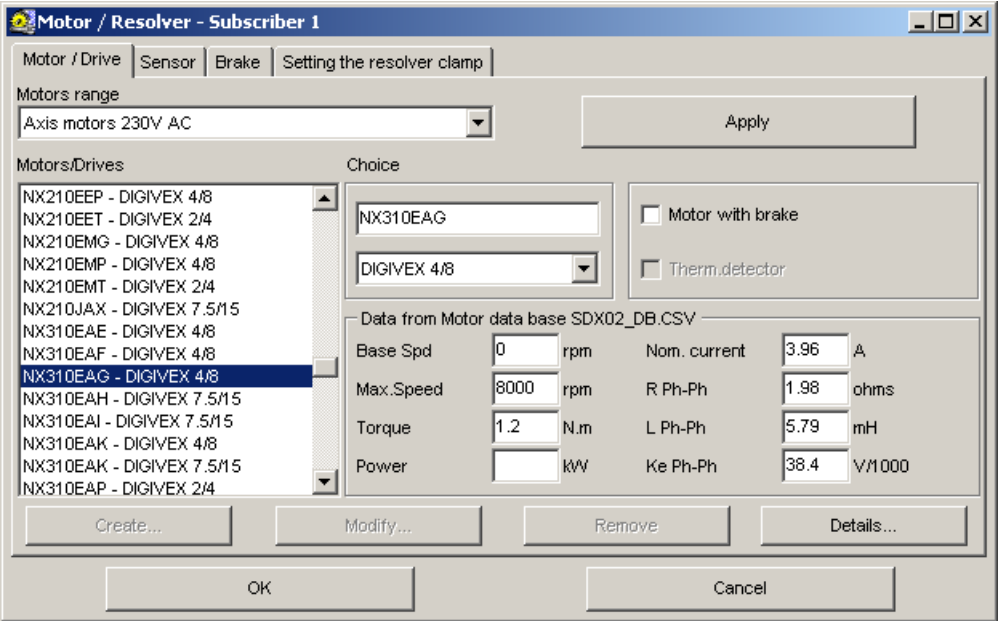

5 PVD 3568 GB 01/2005

- Select the Motor/Drive association from the motor database. NB: A motor fitted with an absolute encoder is designated in the motor database by its letter **M** (example NX310E**M**G).
- Apply.
- It will automatically appear in the Motor/Resolver window under the *Posivex Absolute Encoder setting* tab

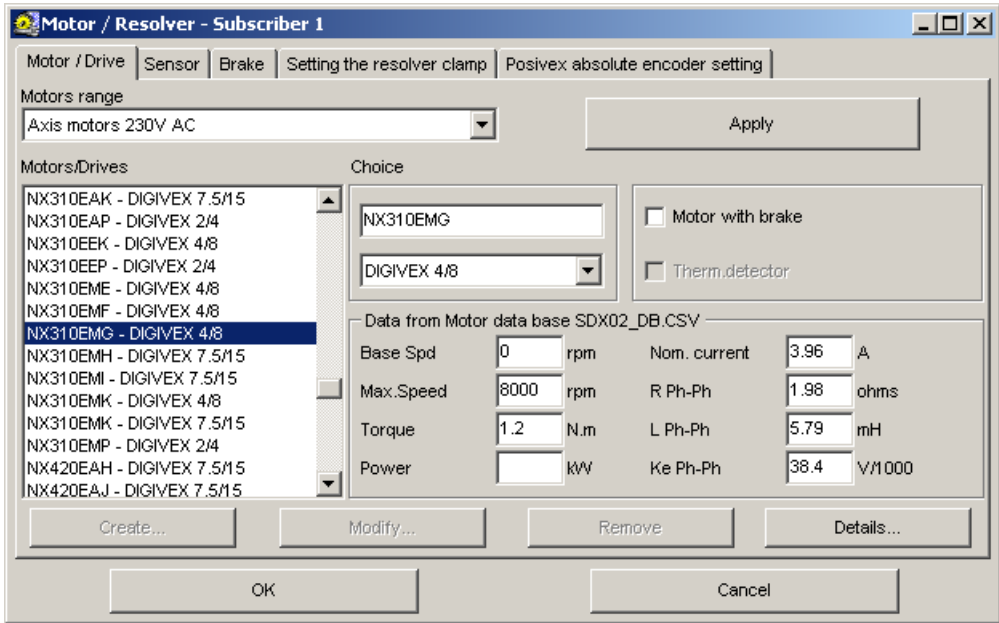

• And the *Motor with absolute encoder Posivex®* option is automatically validated under the *Sensor* tab

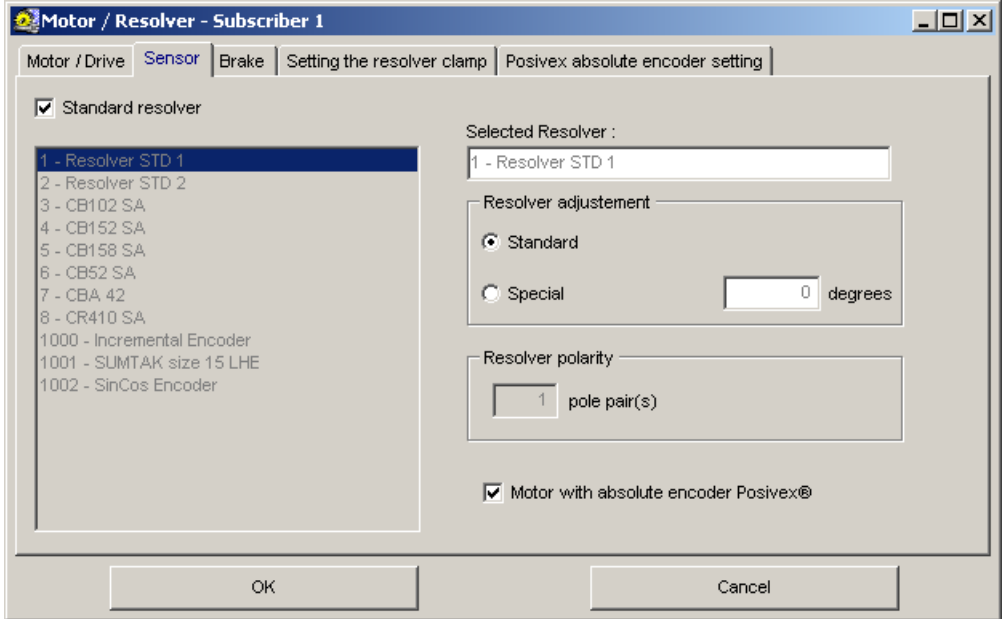

### **Stage 2: Saving the parameters**

• Click on the *RAM ---> EEPROM* button to save the drive configuration*.*

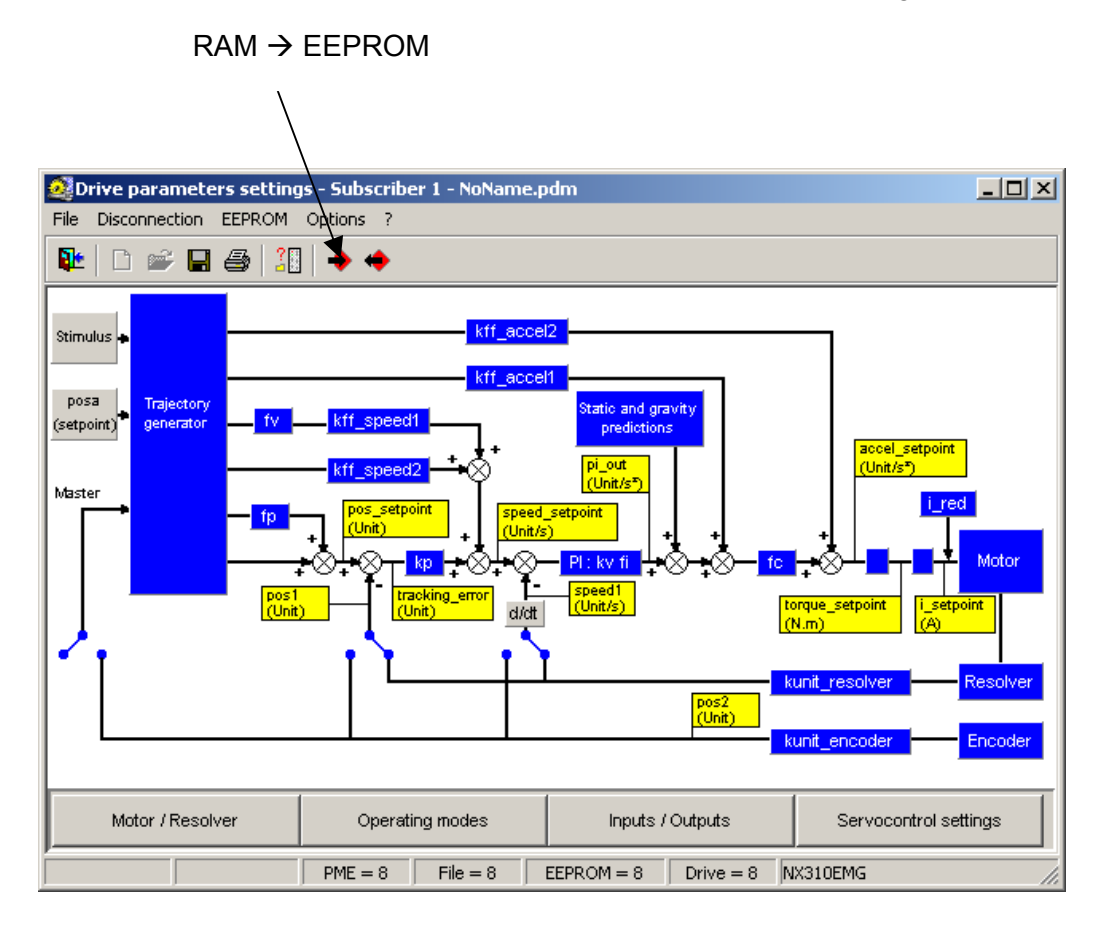

- Save the parameters in a \*.pdm parameter file in order to set the parameters for the other drives more quickly in the future.
- **Shutdown and restart the drive to operate in absolute encoder mode.**

### <span id="page-9-0"></span>**2.2.2 Absolute encoder settings window**

• This window is used to initialize the absolute encoder and to check that the temperature and the battery voltage for the absolute encoder are correct.

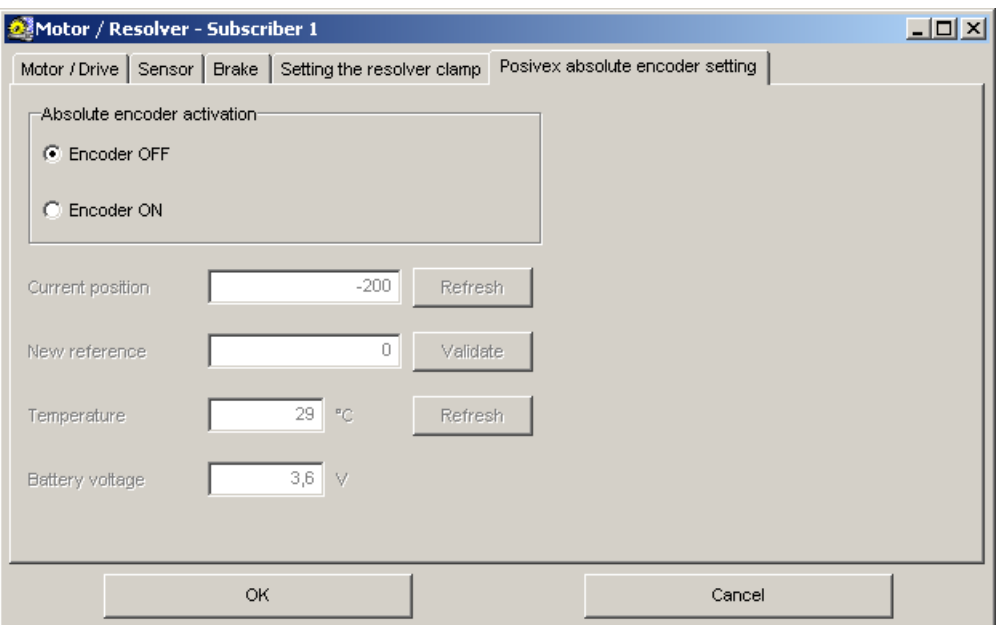

• Activate the encoder by selecting *Encoder ON* when the absolute encoder is to be used*.* 

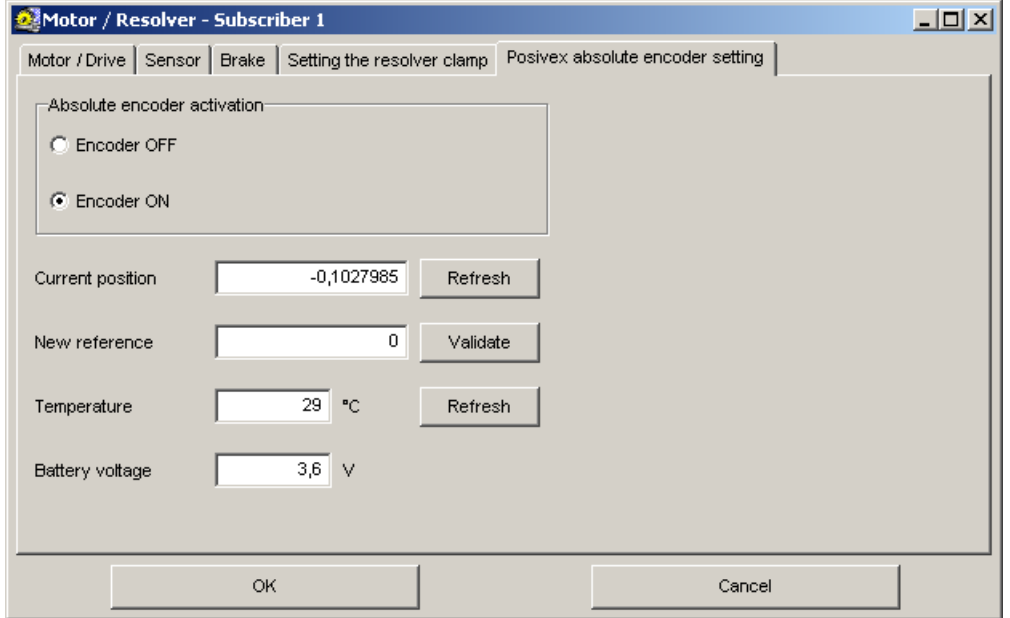

**Attention** : this operation must be carried out with the torque off and the motor shutdown.

- Home setting is possible via *New Position.* The value to be entered is recorded in the drive Resolver unit (See operating modes window).
- The *Current Position Refresh* button is used to check that the initialisation has been carried out correctly.
- The encoder operating temperature range is  $-20^{\circ}$ C to 110 $^{\circ}$ C. An absolute encoder fault appears (fault 2 flashes) in the event that the temperature is excessive.
- The encoder supply is provided by a long life battery. The voltage of this battery should not drop below 2.4V. An absolute encoder fault will appear (fault 2 flashes) in the event that the battery voltage is less than 2.4V.

NB: The absolute position of the encoder cannot be guaranteed in the event that the battery voltage is less than 2.4V. However, it is still possible to operate in incidental operating mode without absolute position measurement. The drive, therefore, controls the motor using only resolver signals.

## <span id="page-10-0"></span>**2.3 Initializing the absolute position of the drive**

When the power to the drive is turned on, the drive system variable **pos1** (variable giving access to the actual position of the slave axis) must be reinitialized with the position contained in the absolute encoder.

Said initialization is carried out via a user program.

### <span id="page-10-1"></span>**2.3.1 Loading the user program in the drive**

**Pos1** can be initialized using the user program I*nitialization\_absolute\_position.bdm* which is to be found under PARVEX\ PME \App\_Parvex\Samples\Misc.

NB: This program is only given as an example and can be modified by the user of the absolute encoder.

• Start the *Program editor* tool*:*

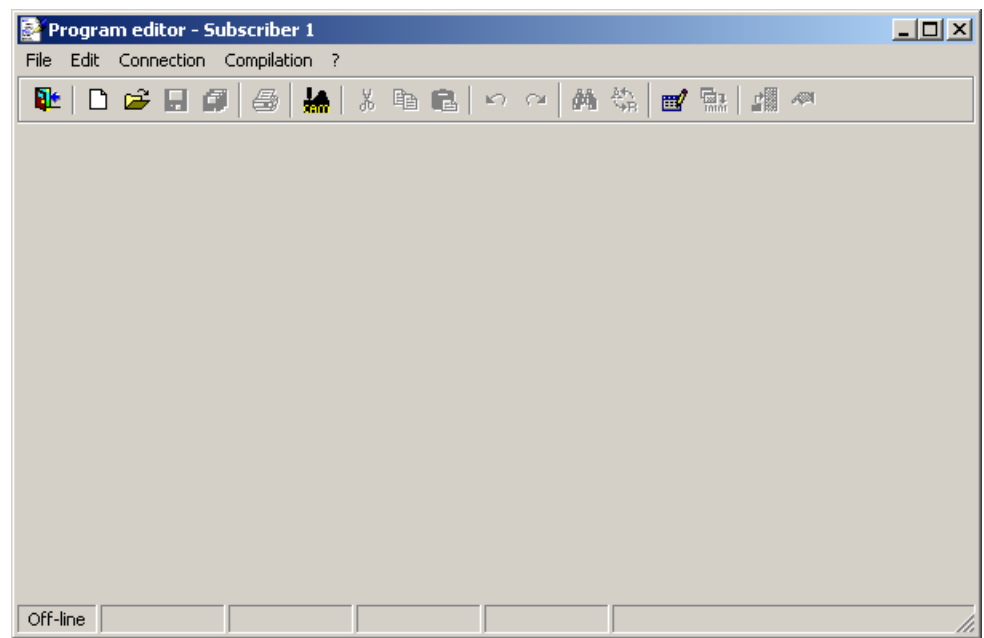

• Click on Connection.

• Load the user program Parvex\PME\App\_parvex\Samples\Misc\I*nitialization\_ absolute*\_*position.*bdm by clicking on File\Open.

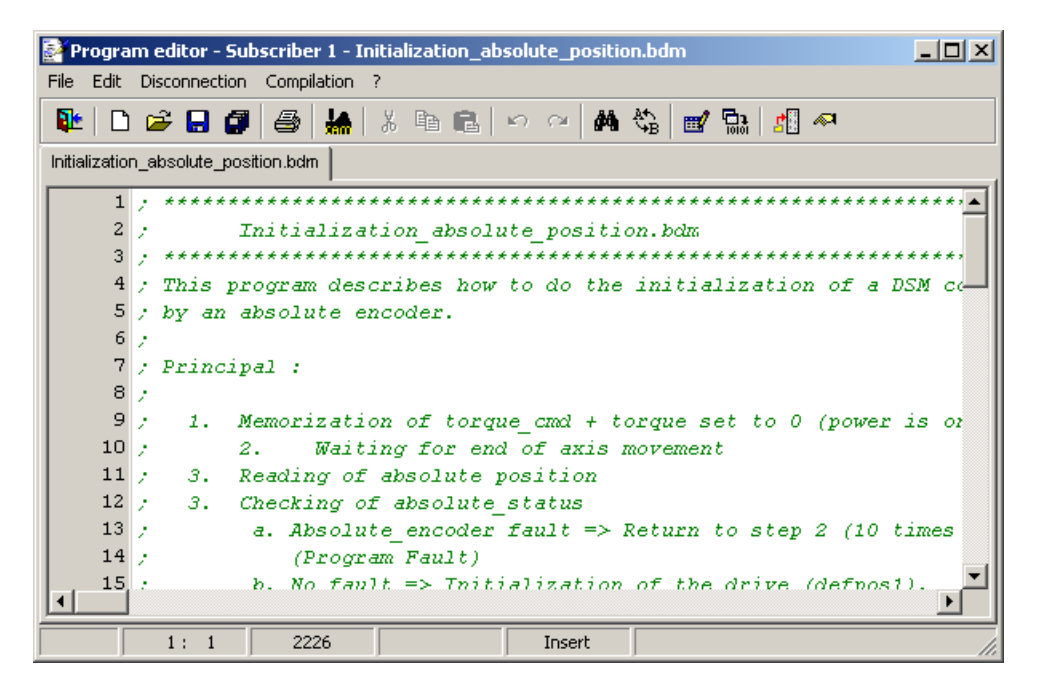

• Compile + Export + Apply:

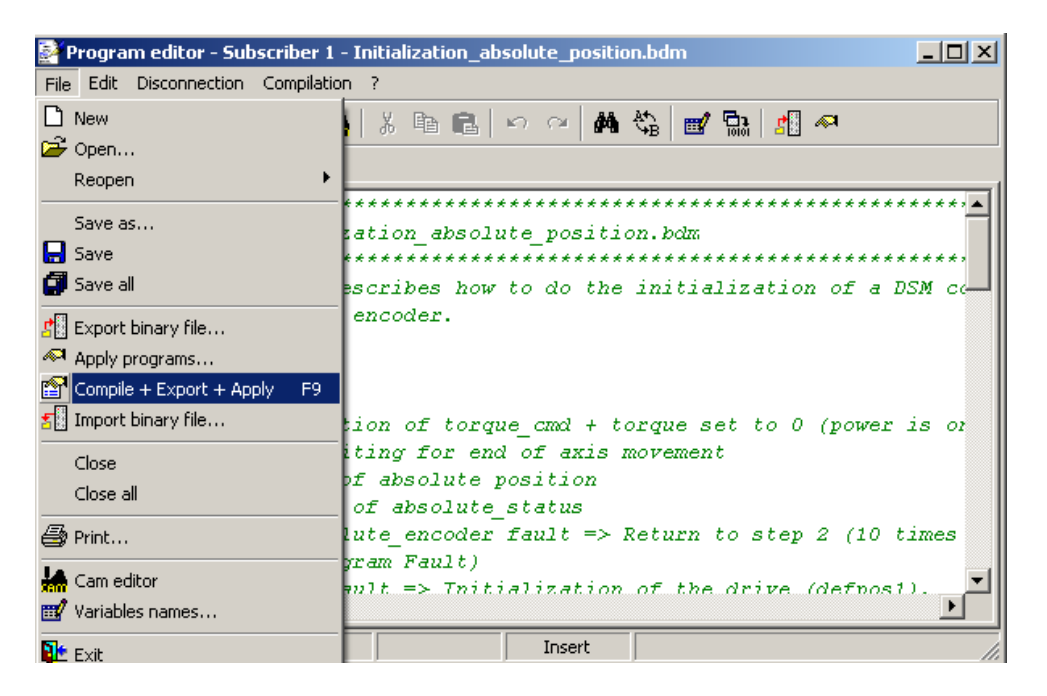

Exit the window.

### **2.3.2 Running the user program**

- <span id="page-12-0"></span>• The program is now in the drive.
- Set the instruction **exec\_en** to 1 in order to activate this program.

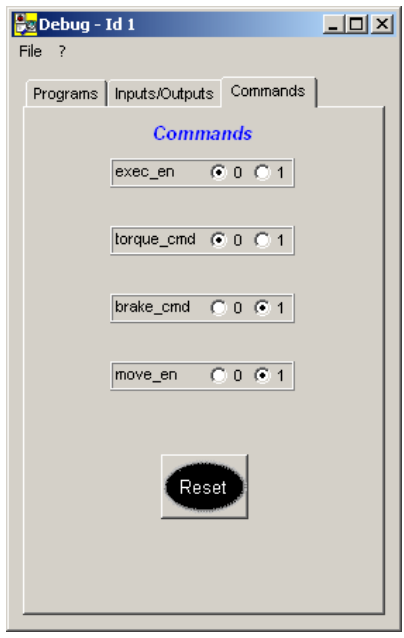

• If the initialization of the drive system variable *pos1* (variable giving access to the actual position of the slave axis) with the position contained in the absolute encoder did not take place correctly, the drive starts off in fault P (Program running fault).

**Recommendation:** So as not to manually activate the user program every time the drive is turned on, save the parameters in EEPROM (see section 2.2.1 Stage 2) having already set the instruction *exec* en to 1. Thereafter, the drive will start-up with its user program activated every time it is turned on.

# <span id="page-13-0"></span>**2.4 System variables dedicated to the absolute encoder**

3 system variables have been created for communicating with the absolute encoder:

- *absolute\_command*
- *absolute\_data*
- *absolute\_status*
- *absolute\_command* is used for managing the different types of instruction. The instruction transfers to 0 when it has been transmitted to the absolute encoder.
- *absolute\_data* is the data register.

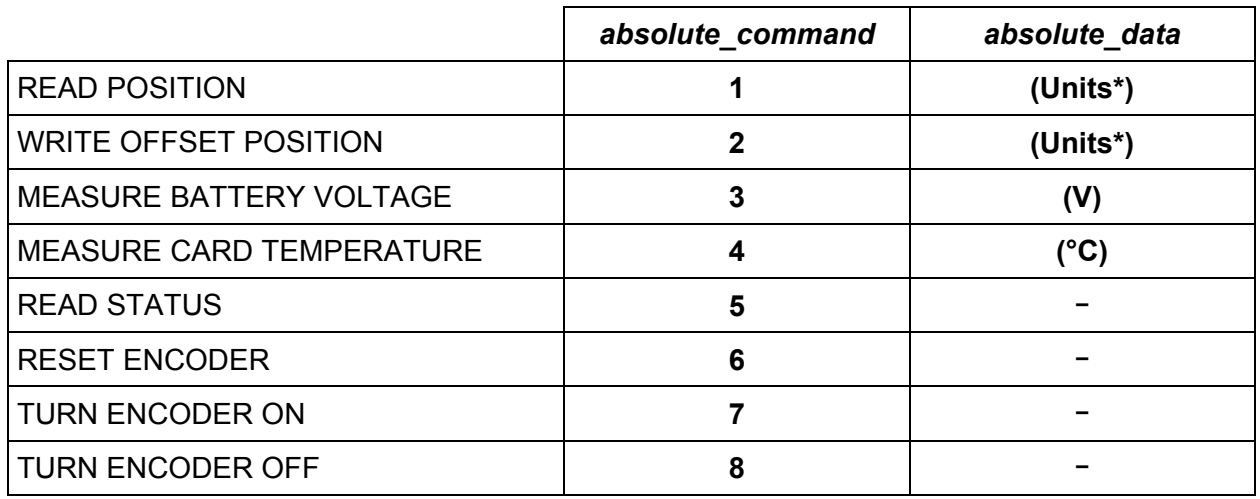

\* : Following choice performed from the heading *Drives parameter setting / Operating modes / Configuration* (example : rad, degree, mm…).

- *absolute\_status* is used for finding out the state of the absolute encoder.
	- o When an *absolute\_command* instruction is requested, the *absolute\_status* variable is set to 0.
	- o When the absolute encoder has replied, the *absolute\_status* variable transfers to a value other than 0. The *absolute\_status* variable is equal to 1 during normal encoder operating conditions.

### **Operating mechanism**

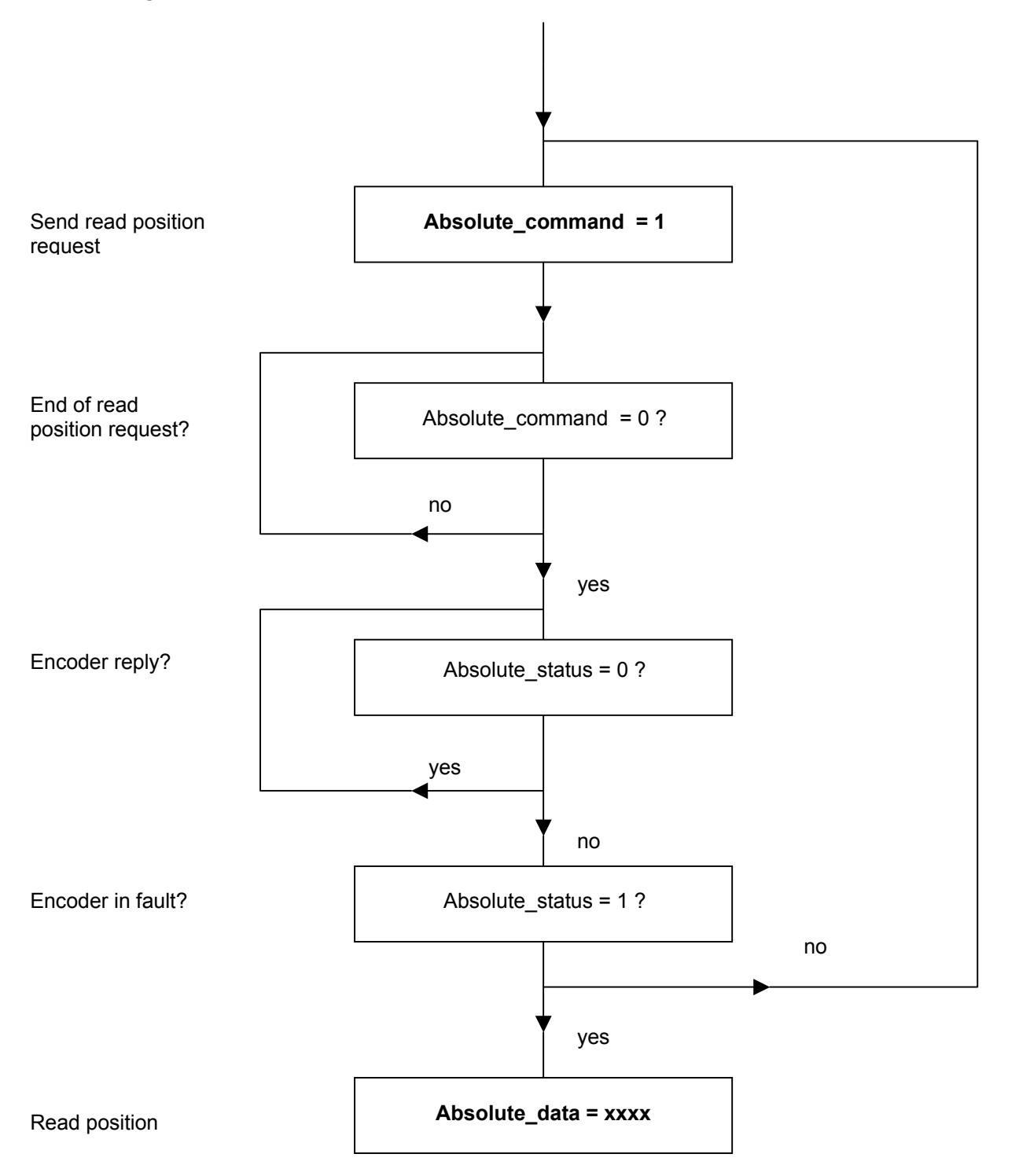

# <span id="page-15-0"></span>**2.5 Absolute encoder faults**

If the drive detects an operating defect with the absolute encoder, **fault 2 flashes**:

There can be several reasons for this:

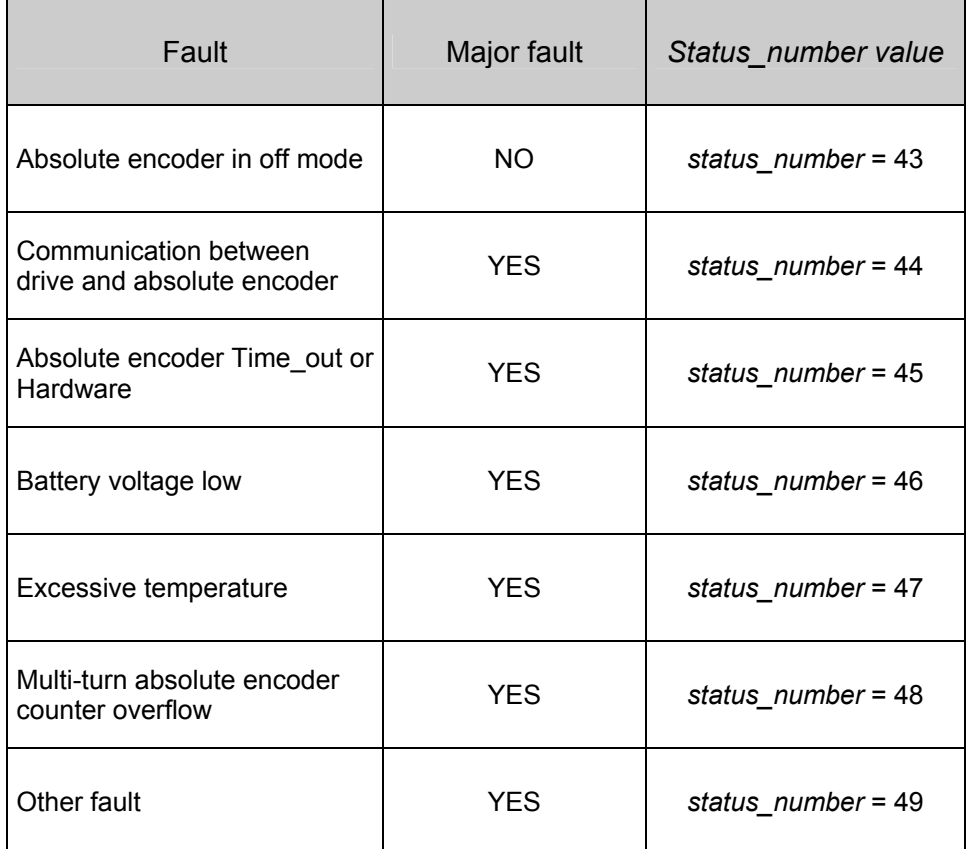

NB: A major fault opens the OK relay.